## Gravando a tela do computador

A captura de tela pode ser utilizada para gravação de reuniões no Meet, criação de vídeo tutoriais e afins. Neste tutorial listamos algumas ferramentas para este fim.

Informamos que essas são ferramentas disponibilizadas por outras empresas, e que o NTI não tem responsabilidade sobre elas. Possuem tutoriais e links de ajuda disponíveis na Internet, e são pensadas para a simplicidade – dentro de seus próprios contextos. Incentivamos os usuários a explorarem, conhecerem e aprenderem mais sobre as ferramentas aqui listadas, de acordo com seu nível de conhecimento no uso de programas de gravação.

## **1. Ferramenta nativa de captura do Windows 10.**

## Adaptado de [Como gravar a tela do PC no Windows 10](https://www.oficinadanet.com.br/hardware/33494-como-gravar-a-tela-no-windows-10)

O Windows 10 foi a primeira versão do sistema operacional da Microsoft a contar com uma solução nativa para gravação de tela, principalmente para permitir que gamers compartilhem seus gameplays facilmente. Entretanto, só funciona na janela ativa. Segue passo a passo:

Estando na janela do aplicativo que pretende gravar, aperte a combinação de teclas Windows + G. No quadro "Capturar", ative o microfone e clique no botão que inicia a gravação

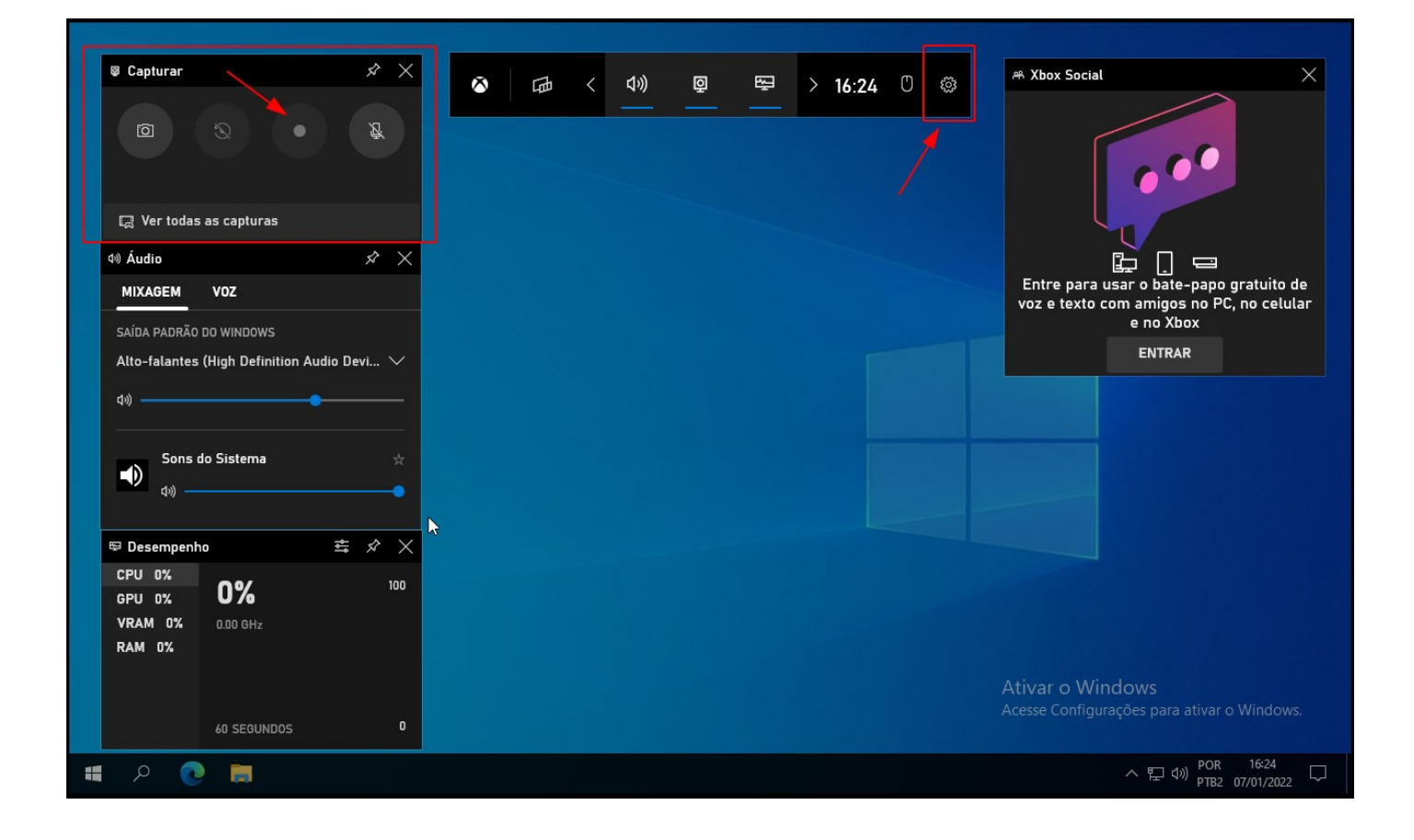

Caso queira selecionar o que é gravado basta clicar no ícone da engrenagem na parte superior da tela e ir no menu Capturando.

Os vídeos ficam salvos na pasta **Vídeos/Capturas** em seu Disco Local. Para encerrar, clique no botão Parar.